## **FLYSKY 社の送信機ファームウェアをアップデートしたあとに受信機が動作しなくなったときの対処方法**

2021/12/26

1)下記写真のように BIND ポートと CH 4の信号(S)を細い線でつなげる

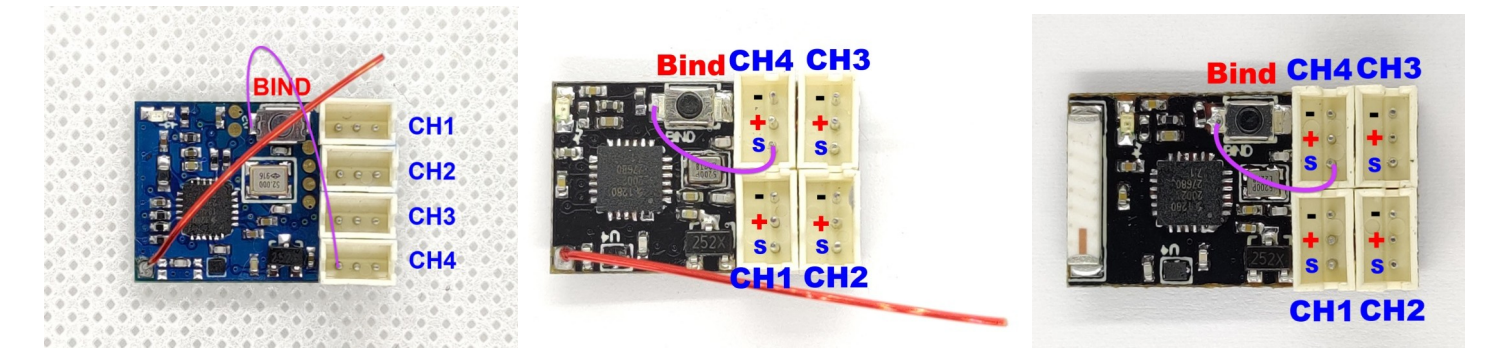

2)受信機の電源を入れる。このとき受信機の LED が3回点滅して消灯します

3) 次に送信機のメニューで RX SET、Update Receiver で FGr4S/FGr4P を選択して Update をおこなう (詳細 は送信機のマニュアル参照のこと)

4)アップデート終了後、受信機の細い線を取り外して送信機とペアリングをおこなう

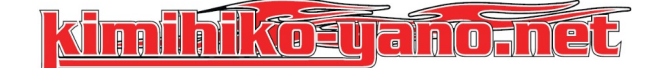

輸入・販売 kimihiko-yano.net

〒213-0011 神奈川県川崎市高津区久本3-3-7溝の口ハイツ2F

TEL/FAX 044-844-5388

sales@kimihiko-yano.net

この説明書の内容は kimihiko-yano.net の著作物です。

いかなる場合でも全部、一部を問わず配布・複製・その他の商用利用を禁じます

Copyright 2021 kimihiko-yano.net All Rights Reserved

www.kimihiko-yano.net